# **Adobe After Effects CC Level 2**

In this intermediate/advanced After Effects course, we'll master motion graphics workflow to create advanced projects, from initial design to final delivery.

**Group classes in NYC and onsite training is available for this course.** For more information, email [contact@nyimtraining.com](mailto:contact@nyimtraining.com) or visit: training-nyc.com/courses/after-effects-advanced-animation-training-new-york-

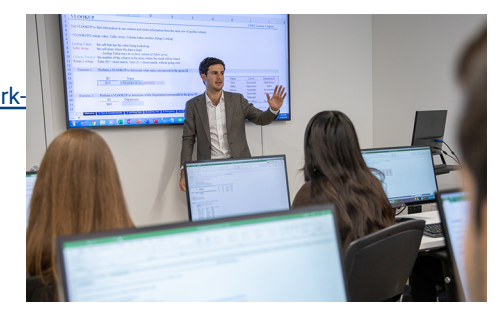

[contact@nyimtraining.com](mailto:contact@nyimtraining.com) •[212-658-1918](tel:+1-212-658-1918)

# **Course Outline**

# **Section 1**

### **Vacation Stripes: Title Sequence with Custom Eases**

- Editing audio length & volume
- Separately animating the X & Y Position properties
- Customizing an ease using the Graph Editor & Keyframe Velocity  $\bullet$
- Using Alpha Mattes to hide/show text as it animates  $\bullet$

#### **Vacation Stripes: Working with Masks from Illustrator**

- Using Illustrator to create masks in After Effects  $\bullet$
- Repositioning & resizing masks  $\bullet$
- Animating the five stripes to arrive sequentially

### **Vacation Stripes: Drawing Simple Masks in After Effects**

- Using parenting to make the 12 noon text move with its container rectangle
- Drawing masks using After Effects' vector shape tools  $\bullet$

## **Section 2**

### **Superman: Simple Character Animation Using Masks**

- Converting an expression to keyframes for realistic hair animation  $\bullet$
- Using the Pen tool to create custom-shaped masks
- Pre-composing to change layer size & animate multiple layers  $\bullet$
- Making the hero's eyes blink using hold keyframes  $\bullet$

### **Superman: Guide Layers, Text Presets, & Reverse Parenting**

- Rendering an animatic using import settings
- Using a guide layer as an animation reference  $\bullet$
- Converting PSD layers to editable text & adding a text animation preset  $\bullet$
- Animating shapes
- $\bullet$ Adding an overshoot
- Transitioning between layouts with reverse parenting  $\bullet$

### **Superman: Shape Motion Paths & Audio**

- Syncing audio & adding text presets
- Adding a property to a preset  $\bullet$
- Creating a shape layer  $\bullet$
- Creating a position motion path

#### **Superman: More Transitions, Effects, & Camera Move**

- Using the Hue & Saturation effect to change colors
- Adding a "camera move"  $\bullet$

## **Section 3**

### **Text Animation: Masking Layers & Using Scripts**

- Using scripts to automate tasks in After Effects  $\bullet$
- Hiding/showing moving layers using static alpha mattes  $\bullet$
- Creating an animation that overshoots its final position  $\bullet$
- More Illustrator masks in After Effects
- Scattering the masked pieces & animating them to recombine  $\bullet$

### **Text Animation: Creating a Transition Between Layouts**

- Using a guide layer as a positioning reference  $\bullet$
- Moving the lines of text with multiple words using null objects  $\bullet$
- Moving the lines away from the expanding chart using the guide layer  $\bullet$
- Splitting layers to "unparent" a child layer

### **Text Animation: Rotating Layers in 3D**

- Rotating each 3D line of text & graphic on its y-axis
- How After Effects' 3D camera influences layer perspective  $\bullet$
- Adding realistic oscillating overshoot keyframes  $\bullet$
- Syncing the text color changes with their graphic's spin  $\bullet$
- Adding anticipation keyframes before a major animation  $\bullet$
- Stacking the graphics to form a solid color square  $\bullet$

### **Text Animation: Animating Text Character-by-Character**

- Incorporating pre-animated comps into a larger project  $\bullet$
- Keeping vector layers in nested comps sharp  $\bullet$
- Animating the URL on a per-character basis  $\bullet$
- Transitioning from the gold square to reveal the logo  $\bullet$

## **Section 4**

## **T-Mobile Commercial: Motion Tracking to Remove a Logo**

- Splitting the interview clip  $\bullet$
- Adding solids for the mattes that will cover the logo  $\bullet$
- eathering the mask to soften its edges  $\bullet$
- $\bullet$ Hiding the crocodile
- $\bullet$ Using the tracker to hide the logo
- Refining the color of the patch using the Levels effect  $\bullet$
- Turning the video black & white  $\bullet$

### **T-Mobile Commercial: Greenscreen Removal**

- Keying the backgrounds  $\bullet$
- Color correcting the scene to black & white  $\bullet$
- Creating a matte for the phone screen

## **Section 5**

### **T-Mobile Commercial: 4-Point Tracking in mocha AE**

- Using mocha AE for planar tracking
- Drawing the outer & planar surfaces  $\bullet$
- Doing the tracking & refining frames with misalignment  $\bullet$
- Compositing the T-Mobile screen  $\bullet$
- Luma mattes vs. alpha mattes  $\bullet$
- $\bullet$ Using After Effects to manually track frames mocha AE has difficulty tracking

### **T-Mobile Commercial: Rotoscoping**

- Copying the rotoscoping path from Illustrator  $\bullet$
- Arranging the mask & the final result side-by-side  $\bullet$
- Setting keyframes for a mask path  $\bullet$
- Aligning the path every two frames and then every frame  $\bullet$
- Fine-tuning the mask path  $\bullet$

#### **T-Mobile Commercial: Animating the Exclamation Mark!**

- Revealing the exclamation mark's stick
- Revealing the dot & keeping its stroke width consistent  $\bullet$
- Adding & copying an expression  $\bullet$

## **Section 6**

#### **T-Mobile Commercial: Animating the Logo & Backgrounds**

- Expanding the T-Mobile logo by animating its Z Position  $\bullet$
- Importing PNG sequences & using them as repeating tiling backgrounds  $\bullet$
- Stop motion exclamation rotation! (using hold keyframes)  $\bullet$
- Stop motion live footage: time remapping with hold keyframes  $\bullet$

### **T-Mobile Commercial: Wipe Transitions & Shape Layer Fun**

- Animating the plane that will initiate a transition  $\bullet$
- Syncing a Linear Wipe transition with the plane's flight  $\bullet$
- Cloning & animating a shape layer using the Repeater  $\bullet$
- Enhancing a 3D layer's depth of field with a blur effect  $\bullet$
- Using a shape layer to initiate a Radial Wipe transition

### **T-Mobile Commercial: Lower Thirds & Final Transitions**

Making the lower thirds appear & disappear using the Pan Behind tool

- Animating the transition pattern & staggering its pieces
- Freezing on the last frame
- Transitioning to the end card
- Animating the end card
- Rendering